#### REGISTRATIECOMMISSIE GENEESKUNDIG SPECIALISTEN

 $kmm\overline{5}$ 

# **Handleiding MijnRGS Specialist/profielarts**

**De MijnRGS-helpdesk is bemand op werkdagen van 09.00 - 17.00u. De helpdesk is bereikbaar via: 088 - 440 43 90 en mijnrgs@fed.knmg.nl of kijk op [www.knmg.nl/mijnrgs](http://www.knmg.nl/mijnrgs)**

## **RGS**

De Registratiecommissie Geneeskundig Specialisten (RGS) voert regels uit van het College Geneeskundige Specialismen (CGS) rond (her)registratie van geneeskundig specialisten en profielartsen, de registratie bij opleiding tot geneeskundig specialist en profielarts en de erkenning van opleiders, opleidingsinrichtingen en -instituten.

## **MijnRGS**

MijnRGS is een online service van de RGS. Via MijnRGS correspondeert u snel en makkelijk met de RGS en kunt u een groot aantal zaken betreffende (her)registratie en het opleidingsregister online afhandelen.

### **Inloggen**

Inloggen in MijnRGS doet u via DigiD. Is het voor u niet mogelijk een DigiD te verkrijgen, dan kunt u op de startpagina een RGS-inlogaccount aanvragen.

*Startpagina MijnRGS:*

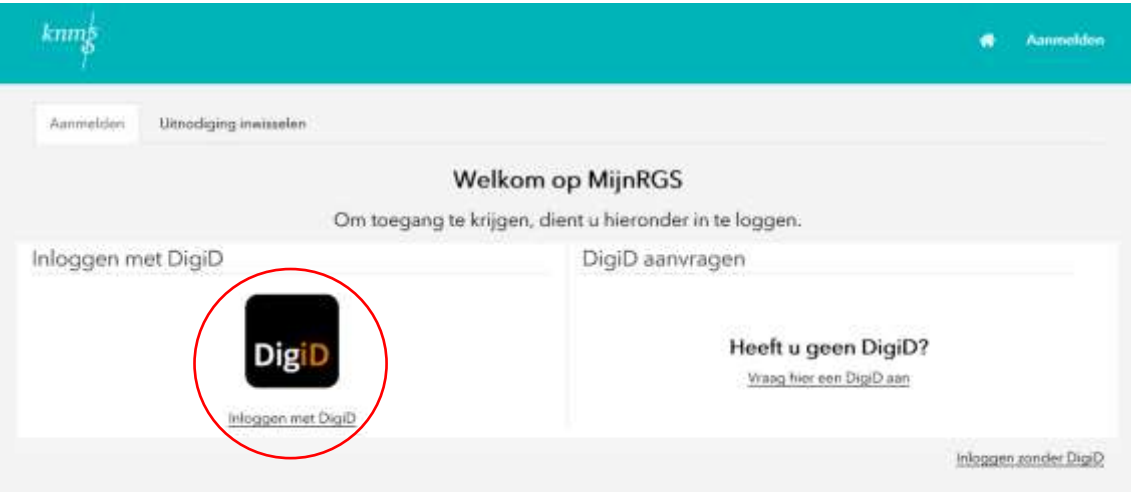

# **Mijn contactgegevens**

Indien u voor de eerste keer inlogt in MijnRGS wordt u gevraagd uw gegevens te controleren. De bij de RGS bekende persoonsgegevens zijn afkomstig uit de Basisregistratie Personen (BRP).

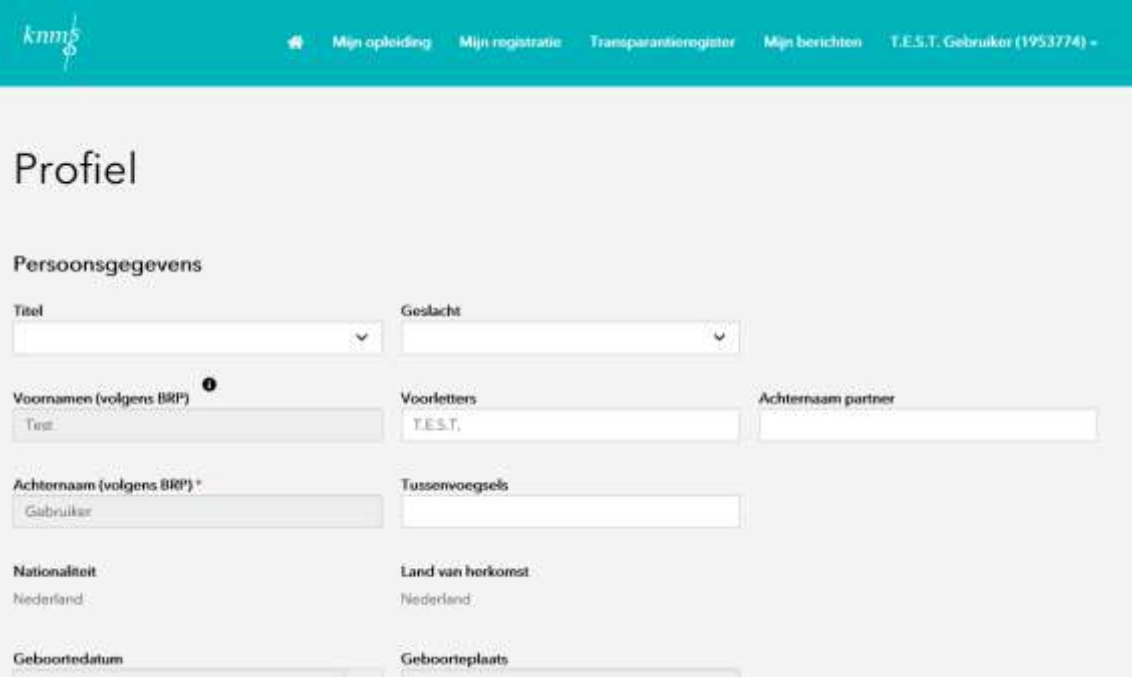

U kunt via dit onderdeel daarna ook wijzigingen in uw contactgegevens aan de RGS doorgeven. U kunt hier ook aanvullende gegevens opvoeren.

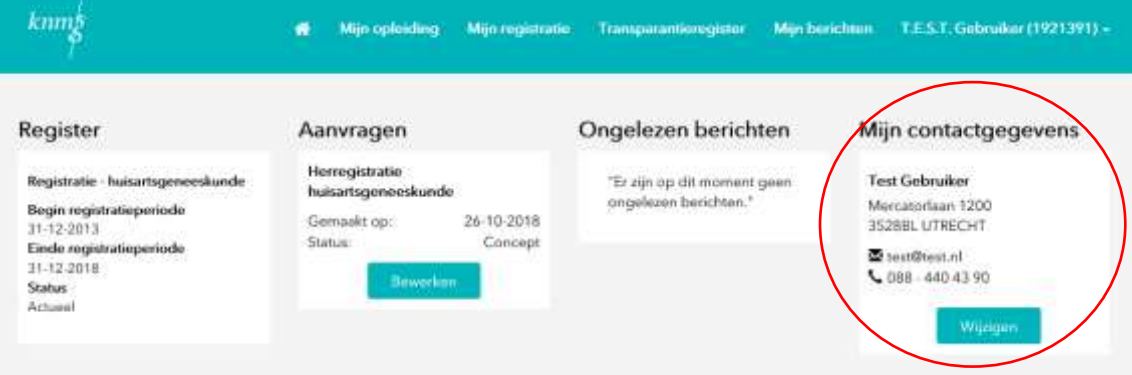

#### **Home**

MijnRGS opent met het startscherm. Hier vindt u uw persoonlijk dashboard met al uw actuele gegevens bekend bij de RGS.

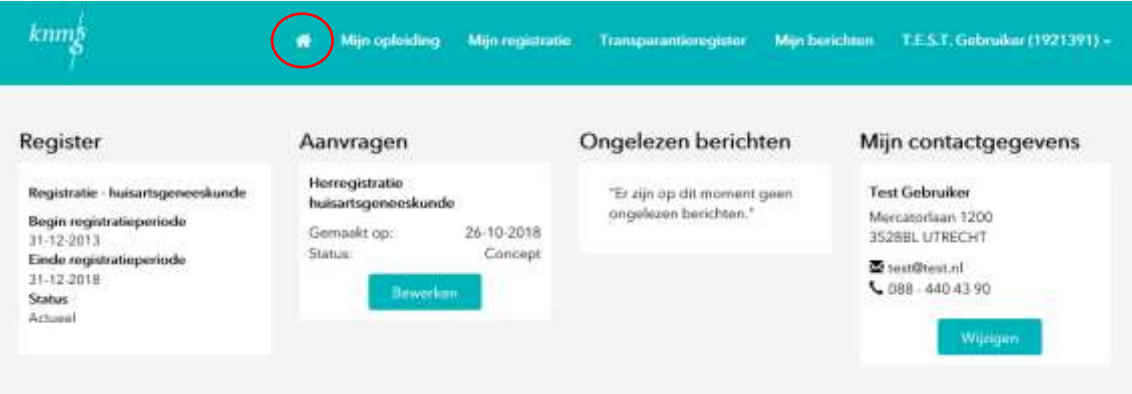

## **Mijn registratie**

Zolang u in Nederland uw beroep als specialist of profielarts KNMG wilt uitoefenen, hoort u ingeschreven te staan bij de RGS. Omdat de inschrijvingsduur beperkt is tot maximaal vijf jaar, dient u zich periodiek te herregistreren.

Via MijnRGS kunt u zich herregistreren als specialist of profielarts.

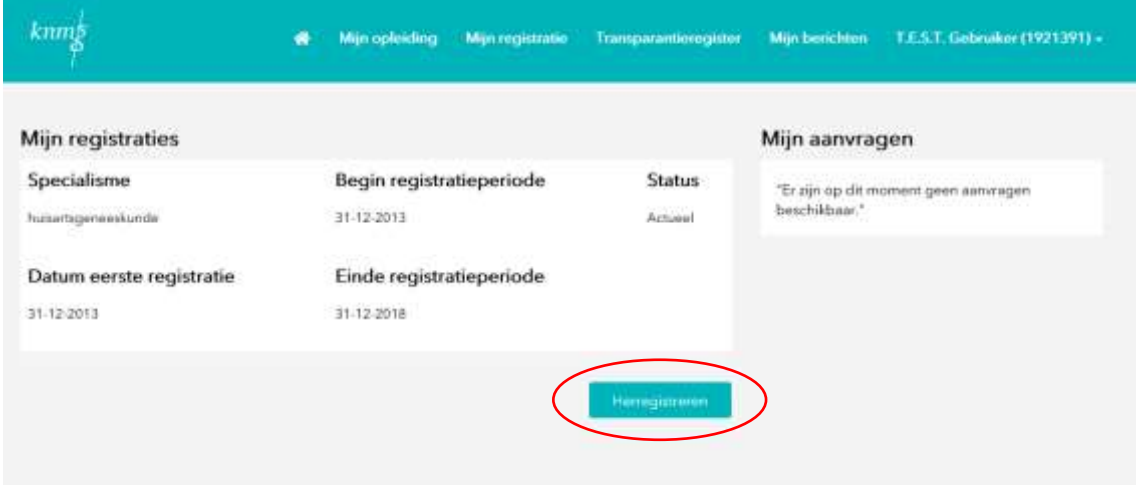

## **Mijn registratie - vervolg**

Een aanvraag tot herregistratie in het specialistenregister van de RGS verloopt via 5 stappen:

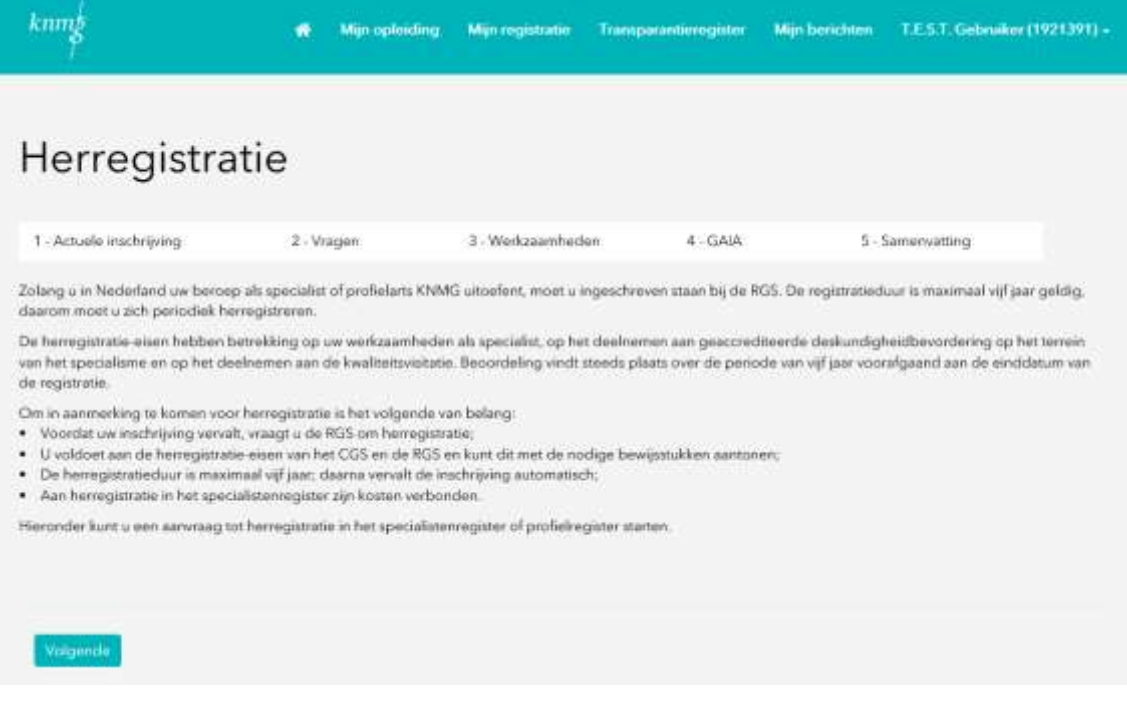

Voor een aanvraag tot herregistratie in het specialistenregister worden kosten in rekening gebracht. De betaling kunt u eenvoudig in MijnRGS via iDeal doen.

Na het doorlopen van alle stappen beoordeelt de RGS uw aanvraag tot herregistratie in het specialistenregister. U wordt per e-mail op de hoogte gehouden van wijzigingen in de status van uw aanvraag.

Via MijnRGS (tab Mijn registratie) ziet u wat de huidige status van uw aanvraag is.

## **Transparantieregister**

Het Transparantieregister Zorg biedt inzicht in bepaalde financiële relaties tussen zorgverleners, zorginstellingen en farmaceutische bedrijven. Van een financiële relatie is sprake als een farmaceutisch bedrijf betalingen doet aan bijvoorbeeld een zorgverlener of -instelling. Via het Transparantieregister Zorg zijn deze relaties in te zien.

Het Transparantieregister Zorg is opgezet door zorgverleners, zorginstellingen en farmaceutische industrie met het doel de consument of patiënt inzicht te geven in de relaties die zijn zorgverlener heeft met farmaceutische bedrijven.

Via MijnRGS kunt u:

- toegang aanvragen tot het Transparantieregister Zorg;
- een melding doen aan het Transparantieregister Zorg;
- de aangeleverde financiële relaties controleren.

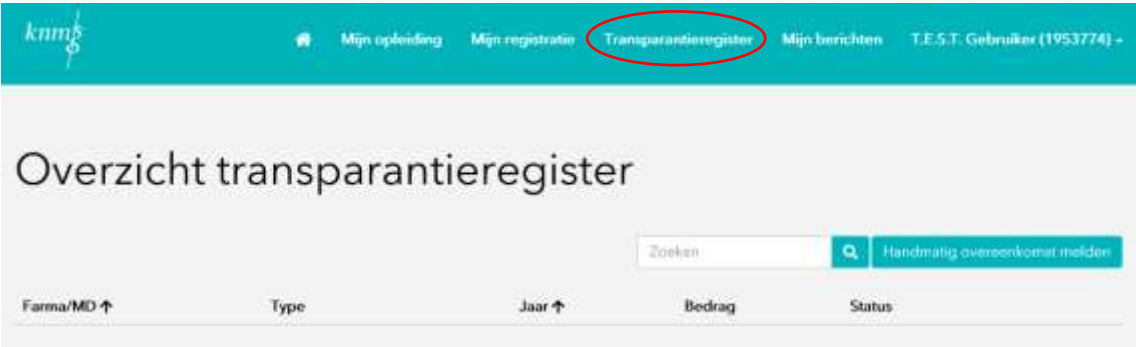

RGS 5 november 2018, Utrecht